# NETWORK MANAGEMENT SYSTEM DISTRIBUTION MANAGEMENT SYSTEM (DMS) v 2.5

5.4.3.3 NMS(DMS).Manage Suggested Switching

Creation Date: October 29, 2013
Last Updated: October 29, 2021

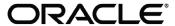

#### Copyright © 2021, Oracle. All rights reserved.

This document is provided for information purposes only and the contents hereof are subject to change without notice. This document is not warranted to be error-free, nor subject to any other warranties or conditions, whether expressed orally or implied in law, including implied warranties and conditions of merchantability or fitness for a particular purpose. We specifically disclaim any liability with respect to this document and no contractual obligations are formed either directly or indirectly by this document. This document may not be reproduced or transmitted in any form or by any means, electronic or mechanical, for any purpose, without our prior written permission. Oracle, JD Edwards, PeopleSoft, and Siebel are registered trademarks of Oracle Corporation and/or its affiliates. Other names may be trademarks of their respective owners.

# Contents

| Brief Description                                                    | 4  |
|----------------------------------------------------------------------|----|
| BUSINESS PROCESS MODEL PAGE 1                                        | 5  |
| BUSINESS PROCESS MODEL PAGE 2                                        | 6  |
| DETAIL BUSINESS PROCESS MODEL DESCRIPTION                            |    |
| TEST DOCUMENTATION RELATED TO THE CURRENT PROCESS.  DOCUMENT CONTROL | 16 |
| DOCUMENT CONTROL                                                     | 17 |
| ATTACHMENTS                                                          | 18 |
| Select Device(s) and Initiate Suggested Switching Analysis           |    |
| Select Option for Suggested Switching Analysis                       |    |
| Define Loading, Scaling, Constraints, and Objective Weights          | 21 |
| Provide Unloading Current for Required Phase(s) of Feeder            | 23 |
| Review and Select Tie Switch(es) for Load Transfer                   | 24 |
| Perform Suggested Switching Analysis and Generate Recommend Plan(s)  | 25 |
| Review Error                                                         | 26 |
| View and Analyze Plan Details                                        | 27 |
| Review Switch Summary                                                | 30 |
| Review Switching Plan                                                |    |

# **Brief Description**

Business Process: 5.4.3.3 NMS(DMS).Manage Suggested Switching

Process Type: Sub Process

Parent Process: 5.5.1 NMS(DMS).Manage Network Faults

Sibling Processes: 5.4.3.1 NMS(DMS).Manage Powerflow, 5.5.4.1 NMS(OMS).Manage Planned Outage Event, 5.5.3.2 NMS(OMS).Manage

**Unplanned Outage Event** 

Utility personnel perform switching operations on network as part of regular maintenance, improvement and restoration. Specific switching scenarios involve isolating a device or part of network, isolating a part of network and restoring power for rest of the network, restoring power to de-energized sections, transferring loads on feeders, etc.

Suggested Switching is an Advanced Distribution Management System (ADMS) tool that suggests NMS Users with various Switching Plans for specific switching scenarios on network. This process takes place in a user's Study Session with DMS functionality activated.

Specific scenarios can include Isolate, Isolate and Restore, Restore, Feeder Unloading, Violation Relief and Substation Switching. The tool provides facility for the user to define loadings, scaling factors and constraints for tuning the Suggested Switching plans. Further it provides facility to review the plans, look into plan details and review violations.

Finally, the user can generate a new plan or generate and append the switching steps into an existing plan as may be required.

# **Business Process Model Page 1**

5.4.3.32 NMS.Manage Suggested Switching

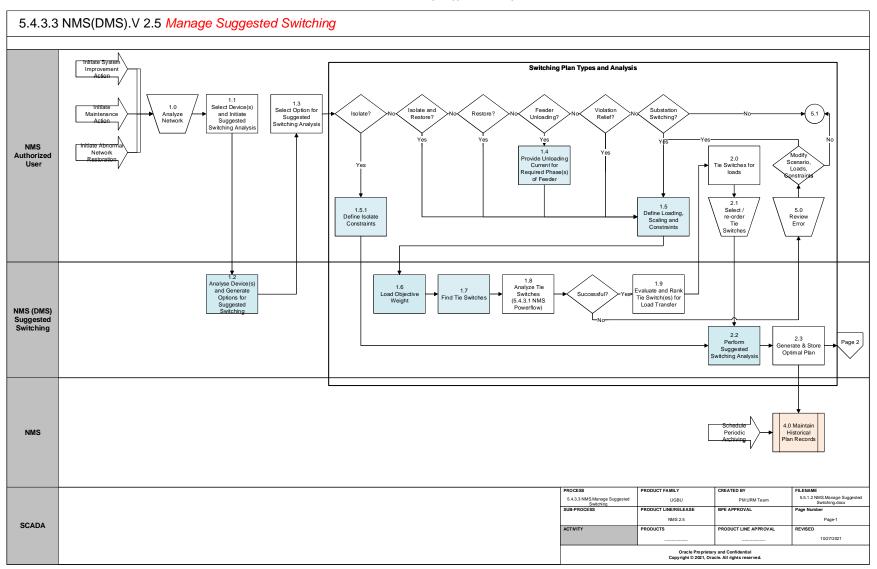

# **Business Process Model Page 2**

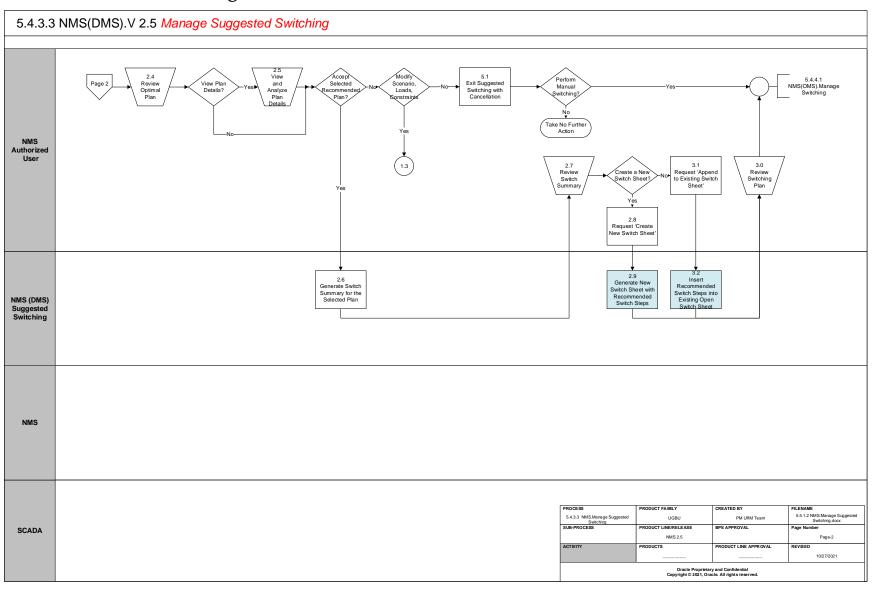

# **Detail Business Process Model Description**

#### **1.0** Analyze Network

**Actor/Role:** NMS Authorized User

**Description:** NMS Authorized User analyzes network in NMS to identify devices leading switching action related to network improvement or

maintenance or restoration.

#### 1.1 Select Device(s) and Initiate Suggested Switching Analysis

Actor/Role: NMS Authorized User

**Description:** NMS Authorized User switches to study mode, with DMS functionality enabled. Then they select devices in Viewer and Initiate

Suggested Switching Analysis from the Tools menu.

Task Customizable (Y) Available Rule(s):

| Mechanism                 | Rule                                     |
|---------------------------|------------------------------------------|
| Project Xml Configuration | VIEWER_MENUBAR.inc<br>VIEWER_TOOLBAR.inc |

Configuration required (N) Entities to Configure:

| Entity                    | Requirements | Product value |
|---------------------------|--------------|---------------|
| DMS_STUDY_MODE_PERMISSION | Visibility   | True          |
| MNU_SUGGESTED_SWITCHING   | Provide      | True          |
|                           | Visibility   |               |

#### **1.2** Analyze Device(s) and Generate Options for Suggested Switching

Actor/Role: NMS (DMS) Suggested Switching

**Description:** Suggested Switching application analyzes devices and generates respective options relevant for the devices selected. Options generated are dependent on Device Class of devices selected and their inheritance.

Task Customizable (Y) Available Rule(s):

| Mechanism   | Rule          |
|-------------|---------------|
| Inheritance | pf_sub_xfmr   |
| Inheritance | pf_feeder_cls |

Configuration required (Y) Entities to Configure:

Device Class Configurations

#### 1.3 Select Option for Suggested Switching Analysis

Actor/Role: NMS Authorized User

**Description:** NMS Authorized User selects the Option relevant for the scenario to perform Suggested Switching Analysis.

#### **Group: Switching Plan Types and Analysis**

#### 1.4 Provide Unloading Current for Required Phase(s) of Feeder

**Actor/Role:** NMS Authorized User

**Description:** NMS Authorized User can enter <u>phase-wise feeder unloading current</u> in amps as an input for Suggested Switching application in the

scenario of Feeder Unloading.

Task Customizable (Y) Available Rule(s):

| Mechanism                 | File                   |
|---------------------------|------------------------|
| Project Xml Configuration | SuggestedSwitching.xml |

#### Configuration required (Y) Entities to Configure:

| Entity            | Requirements    | Product value |
|-------------------|-----------------|---------------|
| DS_SS.UnloadAAmps | Provide default | 50            |
| DS_SS.UnloadBAmps | Provide default | 50            |
| DS_SS.UnloadCAmps | Provide default | 50            |

#### **Group: Switching Plan Types and Analysis**

#### 1.5 Define Loading, Scaling and Constraints

**Actor/Role:** NMS Authorized User

**Description:** NMS Authorized User can configure and provide various inputs such as loading, scaling and constraints for the Switching Application to run and generate switching plans. In the absence of any inputs, the application proceeds with the default configuration made in the system.

- Load Profile configuration provides option to use current Real-time load or specific period History Data as load profile
- Scaling factor allows to scale the selected loads by entered factor
- Limits allow user to select the limit type, Season, High and Low Voltage limits
- Constraints allow user to select variations on what the engine can consider.

Task Customizable (Y) Available Rule(s):

| Mecha   | nism              | File                   |  |
|---------|-------------------|------------------------|--|
| Project | Xml Configuration | SuggestedSwitching.xml |  |

**Configuration required (Y) Entities to Configure:** 

| Entity                                               | Requirements    | Product value |
|------------------------------------------------------|-----------------|---------------|
| Only use SCADA devices                               | Provide default | False         |
| Exclude devices with inhibit tags                    | Provide default | False         |
| Minimize impacted areas with non-load break switches | Provide default | False         |
| Allow dispatch DG to achieve objectives              | Provide default | False         |
| Allow shed load to achieve objectives                | Provide default | False         |
| Disconnect DG (IEEE-1547 rules)                      | Provide default | True          |
| Cold Load Pickup                                     | Provide default | False         |
| Evaluate Protection Reach violations                 | Provide default | True          |
| Allow single phase operations on 3-phase scenario    | Provide default | False         |
| Force KVA engine                                     | Provide default | False         |

#### **Group: Switching Plan Types and Analysis**

#### **1.5.1** Define Isolate Constraints

Actor/Role: NMS Authorized User

**Description:** NMS Authorized User can configure and provide <u>constraints</u> for the Suggested Switching isolation Application to run and generate switching plans. In the absence of any inputs, the application proceeds with the default configuration made in the system.

• Constraints allow use to select variations on what the engine can consider.

These constraints are not independently configurable from those defined in Section 1.5. They are documented here for relevance to this box on the process flow chart. Configuring the defaults for section 1.5 is sufficient for covering this section too.

Task Customizable (Y) Available Rule(s):

| Mechanism                 | File                   |
|---------------------------|------------------------|
| Project Xml Configuration | SuggestedSwitching.xml |

Configuration required (Y) Entities to Configure:

| Entity                                               | Requirements    | Product value |
|------------------------------------------------------|-----------------|---------------|
| Only use SCADA devices                               | Provide default | False         |
| Exclude devices with inhibit tags                    | Provide default | False         |
| Minimize impacted areas with non-load break switches | Provide default | False         |
| Allow single phase operations on 3-phase scenario    | Provide default | False         |

#### **1.6** Load Objective Weights

**Actor/Role:** NMS Administrator

**Description:** NMS Administrator can configure weighting values that determine how some variables are used to determine preferable and optimal

paths through the search.

#### Task Customizable (Y)

#### Available Rule(s):

| Mechanism                           | Rule                   | Product Value / Default                               |
|-------------------------------------|------------------------|-------------------------------------------------------|
| Average Feeder Voltage Weight       | SS_AVG_VOLTAGE_WEIGHT  | 3                                                     |
| Critical Customer Column definition | criticalCustomerColumn | c_priority != 0<br>d_priority != 0<br>k_priority != 0 |
| Critical Customer Weight            | SS_CRIT_CUST_WEIGHT    | 50                                                    |
| Customer Weight                     | SS_CUST_WEIGHT         | 5                                                     |
| Feeder Capacity Weight              | SS_FDR_CAP_WEIGHT      | 1                                                     |
| Generate Tags on open switches      | SS_GENERATE_TAG_STEPS  | yes                                                   |
| Minimum Feeder Voltage Weight       | SS_MIN_VOLTAGE_WEIGHT  | 10                                                    |
| Tie Capacity Weight                 | SS_TIE_CAP_WEIGHT      | 1                                                     |
| Tie Distance Weight                 | SS_TIE_DISTANCE_WEIGHT | 6                                                     |
| Number of tiers to consider         | SS_NUM_TIERS           | 3                                                     |
| Inhibit Classes                     | SS_INHIBIT_CLASSES     |                                                       |

Configuration required (Y) Entities to Configure:

#### **Group: Switching Plan Types and Analysis**

### **1.7** Find Tie Switches

Actor/Role: NMS (DMS) Suggested Switching

**Description:** NMS runs the start of Suggested Switching to locate suitable isolate and/or restore switches via upstream/downstream traces.

| Inheritance | pf_isolate_switch |
|-------------|-------------------|

Task Customizable (Y) Available Rule(s):

| Inheritance | pf_restore_switch        |
|-------------|--------------------------|
| Inheritance | pf_scada_isolate_switch  |
| Inheritance | pf_scada_restore_switch  |
| Inheritance | pf_rack_switch           |
| Inheritance | pf_non_load_break_switch |

**Configuration required (Y)** Entities to Configure:

Inheritance

#### **Group: Switching Plan Types and Analysis**

1.8 Analyze Tie Switches (5.4.3.1 NMS.Manage Powerflow)

Actor/Role: NMS (DMS) Suggested Switching

Description: NMS runs Power Flow application on areas of network to be isolated and areas of network that are potential locations for receiving a

load transfer/pickup. Please refer to the process 5.4.3.1 NMS Manage Power Flow for further details.

#### **Group: Switching Plan Types and Analysis**

1.9 Evaluate and Rank Tie Switch(es) for Load Transfer

Actor/Role: NMS (DMS) Suggested Switching

**Description:** NMS summarizes the PowerFlow results and ranks the tie switches based on previously loaded objective weights.

#### Group: Switching Plan Types and Analysis

2.0 Review Tie Switch(es) Load

Actor/Role: NMS Authorized User

**Description:** NMS Authorized User <u>reviews the list of Tie switches</u> presented along with their priority available for load transfer

#### Group: Switching Plan Types and Analysis

2.1 Select / Re-order Tie Switches

**Actor/Role:** NMS Authorized User

**Description:** After review the NMS Authorized User must select / deselect and/or re-prioritize the Tie Switches for the Switching Application to

execute.

Task Customizable (Y) Available Rule(s):

| Mechanism | Rule |
|-----------|------|
|           |      |

| Configuration required (Y) | Entities to Configure: |  |
|----------------------------|------------------------|--|
| · · ·                      | O                      |  |

#### **Group: Switching Plan Types and Analysis**

#### 2.2 Perform Suggested Switching Analysis and Generate Recommend Plan(s)

Actor/Role: NMS (DMS) Suggested Switching

**Description:** Suggested Switching application performs switching analysis for the devices selected for the switching scenario. It will endeavor to find the optimal plan and will optionally consider DER management if DERMS is licensed and the user has requested DERMS steps in the plan.

Task Customizable (Y) Available Rule(s):

| Mechanism               | Rule              | Product Value / Default |
|-------------------------|-------------------|-------------------------|
| Switch Operation Weight | SS_SWITCH_WEIGHT  | 5000                    |
| DERMS enabled           | Product Licensing | None                    |
|                         |                   |                         |

Configuration required (Y) Entities to Configure:

#### **Group: Switching Plan Types and Analysis**

#### 2.3 Generate and Store Optimal Plan

Actor/Role: NMS Authorized User

**Description:** The optimal plan is found and stored in the database.

#### 2.4 Review Optimal Plan

**Actor/Role:** NMS Authorized User

**Description:** NMS Authorized User can review the various plans generated by Suggested Switching tool. Details related to affected feeders, affected switches, Violations before and pose execution of respective plan are displayed.

#### **2.5** View and Analyze Plan Details

Actor/Role: NMS Authorized User

**Description:** NMS Authorized User can <u>view details of selected plan</u>. Plan details are displayed in terms of Switching Steps and Feeder Changes.

Switching steps category provides information about step-wise device action, actionable device feeder and substation details. It further provides information about current, voltage, and power flows before the action and post-execution of the step.

Feeder Changes category provides information of current, voltage, power flows of before and post switching scenarios for each feeder affected.

#### 2.6 Generate Switch Summary for the Selected Plan

Actor/Role: NMS (DMS) Suggested Switching

**Description:** NMS Authorized User accepts the switching plan generated based on the review and requests to generate plan summary.

#### 2.7 Review Switch Summary

**Actor/Role:** NMS Authorized User

**Description:** NMS Authorized User <u>reviews Switch summary</u>. Switch summary provides information about actionable devices and their

open/close action.

#### 2.8 Request 'Create New Switch Sheet'

Actor/Role: NMS Authorized User

**Description:** NMS Authorized User makes a request to create new switch sheet.

#### **2.9** Generate New Switch Sheet with Recommended Switch Steps

Actor/Role: NMS (DMS) Suggested Switching

**Description:** Suggested Switching tool generated new switch sheet with recommended switch steps.

Task Customizable (Y) Available Rule(s):

| Mechanism Ru               | Ruie |
|----------------------------|------|
| Event Management Rules N/A | N/A  |

### Configuration required (Y) Entities to Configure:

| Template Switch Open           |
|--------------------------------|
| Template Switch Close          |
| Template Switch Undo Action    |
| Template Tag                   |
| Template Der Kvar              |
| Template Der Kw                |
| Generate Tags on open switches |
| protSchemeTemplateRelayAction1 |
| protSchemeTemplateRelayAction2 |
| protSchemeTemplateRelayAction3 |
| protSchemeTemplateRelayAction4 |
| protSchemeTemplateRelayAction5 |
| protSchemeTemplateRelayAction6 |
| protSchemeTemplateRelayAction7 |
| protSchemeTemplateRelayAction9 |
| protSchemeTemplateDisable      |
| protSchemeTemplateEnable       |

#### 3.0 Review Switching Plan

**Actor/Role:** NMS Authorized User

**Description:** NMS Authorized User <u>reviews Switching Plan</u> generated in the Work Agenda window.

#### 3.1 Request 'Append to Existing Switch Sheet'

Actor/Role: NMS Authorized User

**Description:** NMS Authorized User makes a request to append switching steps into an existing Switch Sheet. For this action, the user needs to open an existing switch sheet at the very beginning of initiating the Suggested Switching tool, and have "Record Steps" activated.

Task Customizable (Y) Available Rule(s): Mechanism Rule

Event Management Rules N/A

Configuration required (Y) Entities to Configure: Appendable Switch Sheet Class

#### 3.2 Insert Recommended Switch Steps into Existing Open Switch Sheet

Actor/Role: NMS (DMS) Suggested Switching

**Description:** Suggested Switching tool inserts recommended switch steps into an existing open switch sheet.

#### **4.0** Maintain Historical Plan Records

Actor/Role: NMS Scheduled Maintenance Task

**Description:** Implementation team is responsible for managing the maintenance of historical Suggested Switching plans. The plans generated are stored indefinitely in the database. It is highly recommended that a maintenance script be written to purge old records.

The tables to be purged, and the key columns to use are:

| Table             | Key Columns | Description                                                                                             |  |
|-------------------|-------------|----------------------------------------------------------------------------------------------------|--|
| SS_SOLUTIONS      | SOLUTION_ID | Should purge records that have a start date older than the required limit. The solution_id is a key for |  |
|                   | START_DATE  | joining to the the other tables.                                                                        |  |
| SS_TIE_SWITCHES   | SOLUTION_ID | Delete records that join by this column to SS_SOLUTIONS                                                 |  |
| SS_PLANS          | SOLUTION_ID | Delete records that join by this column to SS_SOLUTIONS                                                 |  |
| SS_TIE_SWITCHES   | SOLUTION_ID | Delete records that join by this column to SS_SOLUTIONS                                                 |  |
| SS_FDR_SUMMARY    | SOLUTION_ID | Delete records that join by this column to SS_SOLUTIONS                                                 |  |
| SS_FDR_VIOLATIONS | SOLUTION_ID | Delete records that join by this column to SS_SOLUTIONS                                                 |  |
| SS_FDR_DERS       | SOLUTION_ID | Delete records that join by this column to SS_SOLUTIONS                                                 |  |
| SS_STEPS          | SOLUTION_ID | Delete records that join by this column to SS_SOLUTIONS                                                 |  |

#### 5.4.3.3 NMS(DMS).Manage Suggested Switching

| SS_STEP_VIOLATIONS | SOLUTION_ID | Delete records that join by this column to SS_SOLUTIONS   |  |
|--------------------|-------------|-----------------------------------------------------------|--|
| SS_STEP_DERS       | SOLUTION_ID | Delete records that join by this column to SS_SOLUTIONS   |  |
| SS_ISLAND_LOADS    | SOLUTION_ID | D Delete records that join by this column to SS_SOLUTIONS |  |

Task Customizable (Y)
Available Rule(s):

Mechanism
Purge script
N/A

Configuration required (Y) Entities to Configure: RDBMS tables purged of old records

#### **Group: Switching Plan Types and Analysis**

**5.0** Review Error

Actor/Role: NMS Authorized User

**Description:** NMS Application report errors when it encounters any errors while executing Power Flow application. NMS Authorized can review

this error.

#### **Group: Switching Plan Types and Analysis**

**5.1** Exit Suggested Switching

Actor/Role: NMS Authorized User

**Description:** NMS Authorized User uses the cancel button to exit Suggested Switching.

# **Test Documentation related to the Current Process**

| ID | Document Name | Test Type |
|----|---------------|-----------|
|    |               |           |
|    |               |           |
|    |               |           |
|    |               |           |

# **Document Control**

# **Change Record**

| Date       | Author             | Version | Change Reference           |
|------------|--------------------|---------|----------------------------|
| 04/06/2014 | Srinivas Kanteti   | 1       | Initial Version            |
| 06/24/2021 | Mike Langford      | 2.5.0.1 | Updated to 2.5.0.1 Version |
| 06/29/2021 | Saurabh Gupta      | 2.5.0.1 | Reviewed                   |
| 7/1/2021   | Ian Hoogendam      | 2.5.0.1 | Reviewed                   |
| 7/23/2021  | Andrew Neddermeyer | 2.5.0.1 | Reviewed                   |
| 08/05/2021 | Palak Jain         | 2.5.0.1 | Reviewed                   |
| 08/21/2021 | Galina Polonsky    |         | Reviewed, Approved         |
|            |                    |         |                            |

## **Attachments**

#### Select Device(s) and Initiate Suggested Switching Analysis

User selects a device and initiates Suggested Switching Analysis application from DMS Menu

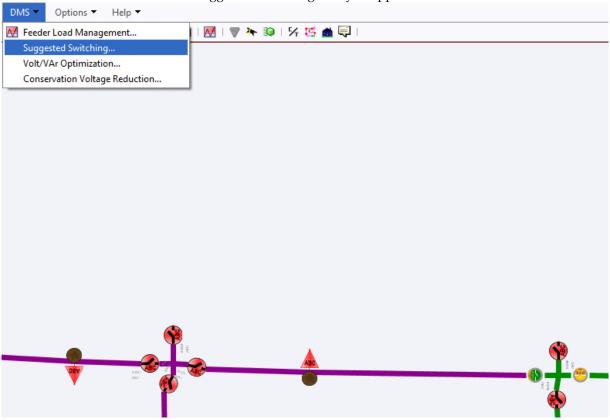

# **Select Option for Suggested Switching Analysis**

On initiating Suggested Switching Analysis application, various plan types relevant for the selected device are highlighted. Below, Isolate Only, Isolate and Restore, and Feeder Unloading are highlighted.

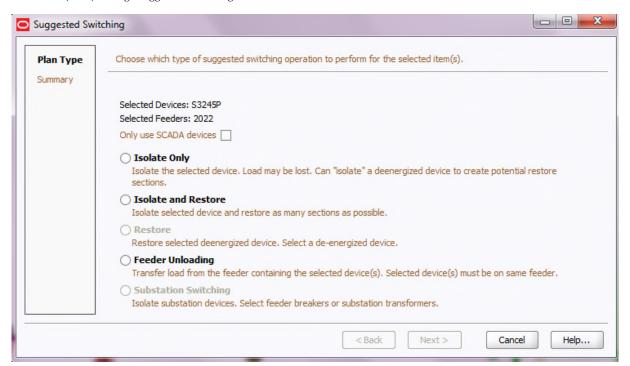

Depending on Plan Type selected, the various subsequent pages are highlighted.

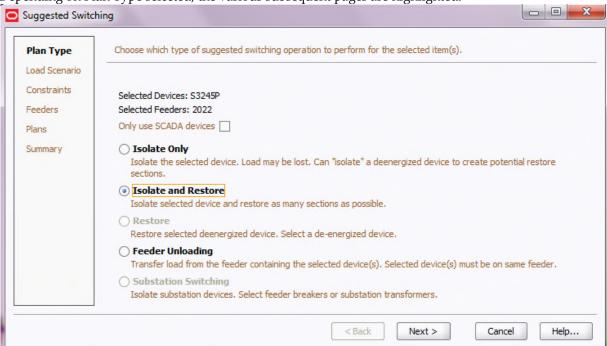

In the below screen, you can view the additional Unload Feeder screen page when Feeder Unloading option is highlighted.

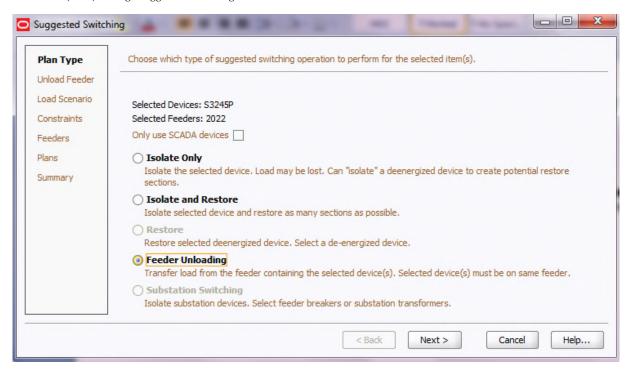

# Define Loading, Scaling, Constraints, and Objective Weights

In this page, User can click on Modify button and update the Load Profile, Scaling, Limits, etc.

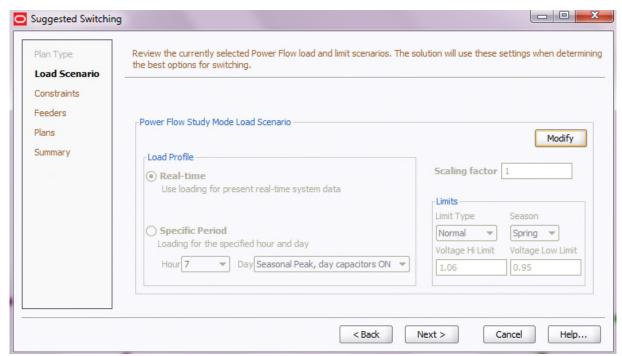

In this page, User can update Constraints and Objective Weights

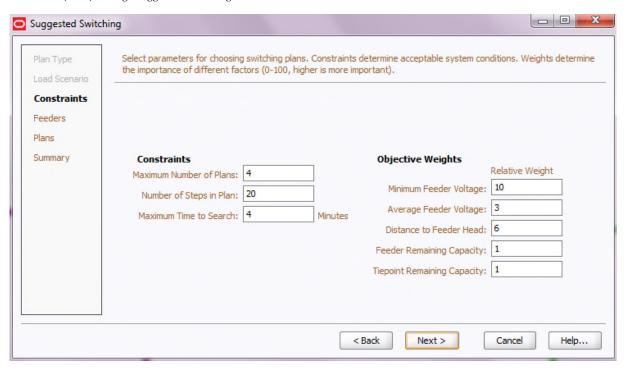

# Provide Unloading Current for Required Phase(s) of Feeder

In this page, User can enter the load in amps for unloading it on the feeder.

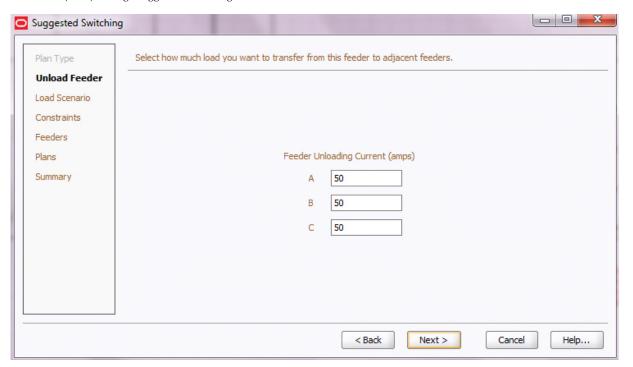

Review and Select Tie Switch(es) for Load Transfer

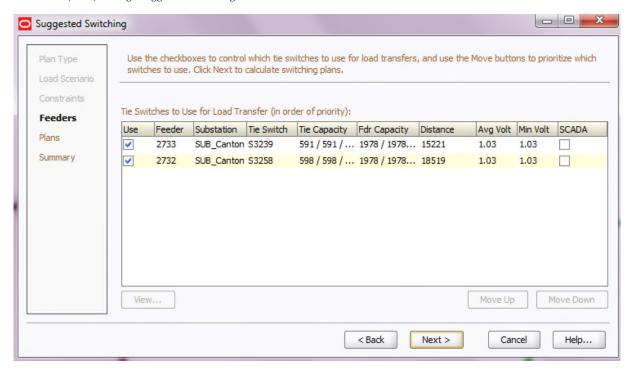

Perform Suggested Switching Analysis and Generate Recommend Plan(s)

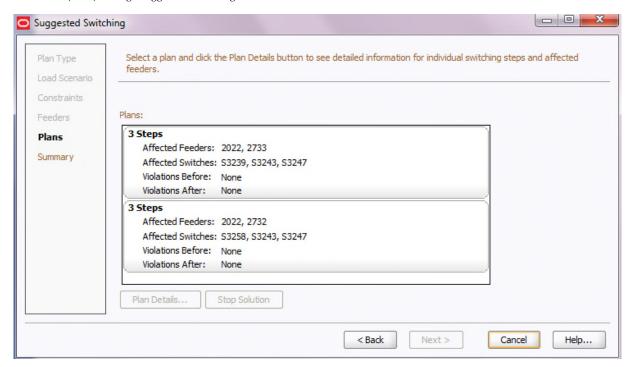

#### **Review Error**

In the case of errors in Network Model, the power flow solution doesn't converge and User views the following error.

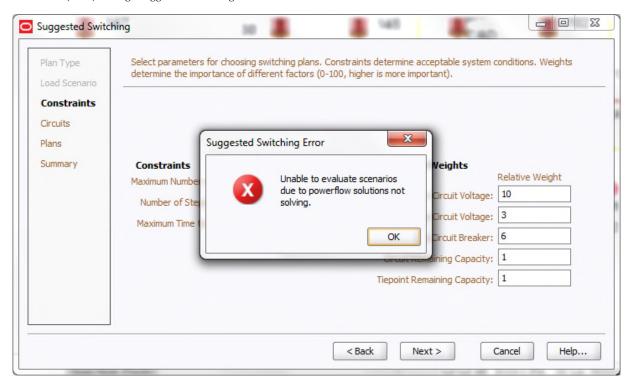

# View and Analyze Plan Details

Plans are generated in this page

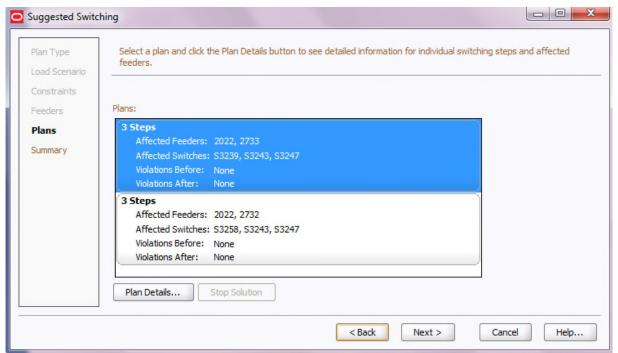

In this page, User can view the Plan Details with respect to Switching Steps and Feeder changes

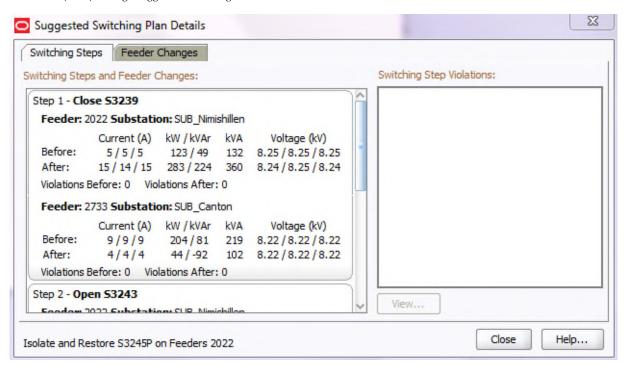

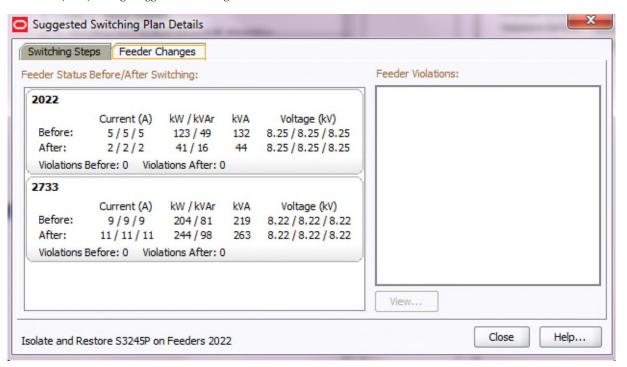

## **Review Switch Summary**

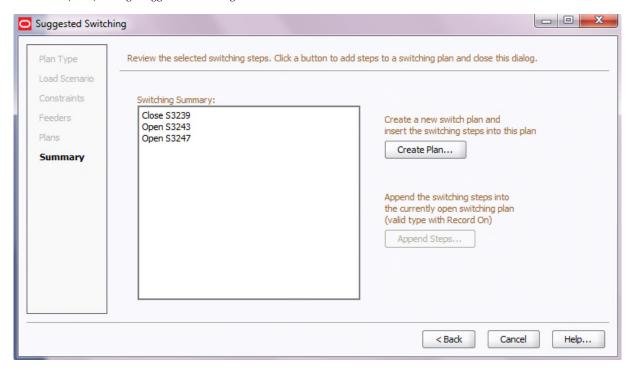

# **Review Switching Plan**

A new switch plan is generated in the Web Workspace bottom right corner with the details shown in Switch Summary.

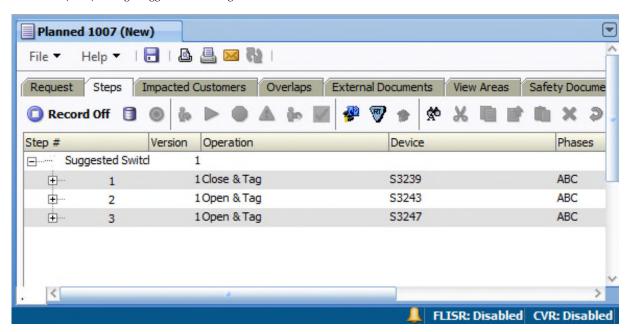